**+. XHA&+ I HEYO&O +.E.U.O+ I :OONEA .I.HMM. A :OXX: SLOOSI A SOIKNSH** 

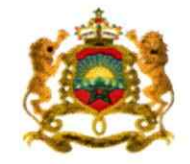

المملكة المغربية وزارة التمليم المالس والبحث الملمر والابتكار

**Rovaume du Maroc** Ministère de l'Enseignement Supérieur, de la Recherche Scientifique et de l'Innovation

18 يوليوز 2023

 $01/$ 

 $613.$ 

## مذكرة إلى السادة رؤساء الجامعات والسيدات والسادة رؤساء المؤسسات الجامعية

الموضوع: ولوج المدارس العليا للتكنولوجيا برسم السنة الجامعية 2023- 2024

### سلام تام بوجود مولانا الإمام،

وبعد، يشرفني أن أطلب منكم تبليغ المعلومات المبينة في الجذاذة، رفقته، إلى تلامذة السنة الثانية من سلك البكالوريا وحاملي شهادة البكالوريا الراغبين في الالتحاق، برسم السنة الجامعية 2023-2024، بالمدارس العليا للتكنولوجيا بكل من الدار البيضاء وفاس ووجدة وأكادير وآسفي وسلا ومكناس والصوبرة وبني ملال وكلميم والعيون وخنيفرة وسيدي بنور والقنيطرة والفقيه بن صالح والناضور والداخلة وقلعة السراغنة.

وتتضمن هذه الجذاذة معلومات حول أهداف التكوين وخصوصياته ومدة الدراسة والشهادة المنوحة وعدد المقاعد المفتوحة والشروط والإجراءات الخاصة بالترشيح وكذا تاريخ الإعلان عن النتائج.

ويتم تديير مسطرة الترشيح لولوج هذه المؤسسات من خلال المنصة الوطنية للتوجيه والتسجيل لما بعد البكالوريا: www.cursussup.gov.ma.

وتجدر الإشارة إلى أنه تضاف نسبة 5%من عدد المقاعد المحددة للسنة الأولى لكل مؤسسة للطلبة الأجانب، غير المقيمين بالمغرب، الذين تتوفر فيهم الشروط المطلوبة، وإذا اقتضى الأمر تعديل هذه النسبة فإن الوزارة ستشعركم بذلك في إبانه.

هذا، ويخضع الطلبة الأجانب المقيمون بالمغرب لنفس الإجراءات والشروط التي تسري على نظائرهم المغاربة بخصوص الترشيح والتسجيل بالمؤسسات الجامعية المغربية.

وعليه، أرجو منكم استعمال كل الوسائل المتوفرة لديكم لتبليغ هذه المعلومات إلى علم التلامذة المعنيين وإعطائهم كل البيانات والشروح اللازمة، مع إثارة انتباههم إلى أن المدارس العليا للتكنولوجيا بآسفي وسلا ومكناس والصوبرة وكلميم وبني ملال والعيون وخنيفرة وسيدى بنور والقنيطرة والفقيه بن صالح والناضور وقلعة السراغنة والداخلة لا تتوفر على داخلية.

وتفضلوا بقبول خالص التحيات، والســــــــلام.

وزير للتعليم العلا والمدث العاميمية عبد اللصيف ميراوي

# **ولوج املدارسالعليا للتكنولوجيا برسم املوسم الجامعي -2023**

## **.1 أهداف التكوين**

يهدف التكوين باملدارس العليا للتكنولوجيا إلى إعداد تقنيين عاليين مكونين نظريا وتطبيقيا و متوفرين على مهارات تقنية تسمح لهم بالاندماج في مختلف المجالات الاقتصادية والتجارية والصناعية.

### **.2عدد املقاعد**

حدد عدد المقاعد المفتوحة للترشيح برسم السنة الجامعية 2023-2024 كالتالي:

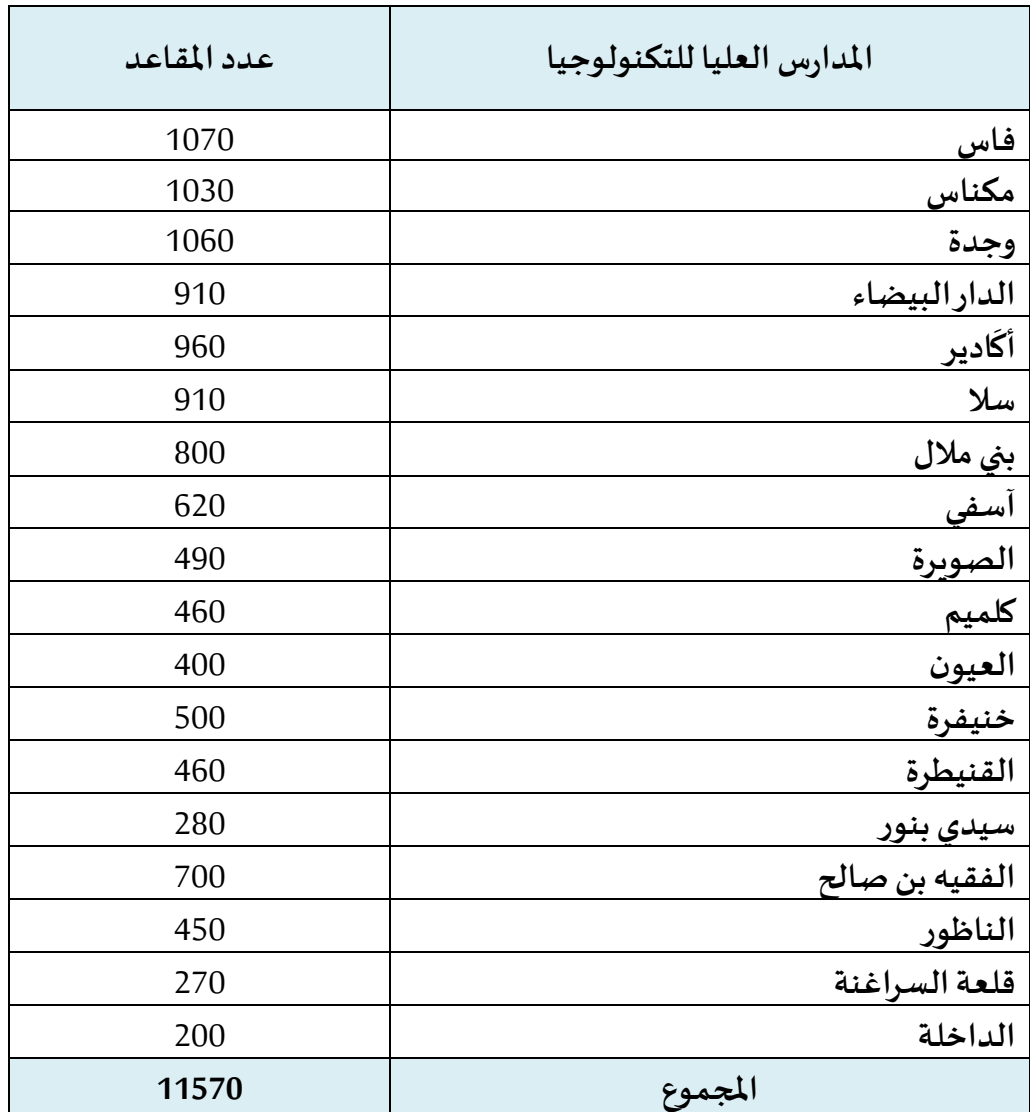

### **.3مدةالدراسةوالشهادةاملمنوحة**

تستغرق مدةالدراسةلتحضير**الدبلوم الجامعي للتكنولوجيا سنتين** مكونة من **)4( أربعةفصول**.

### **.4 شروطالترشيح**

#### **.1.4 ولوج السنة األولى لدبلوم املدارسالعليا للتكنولوجيا:**

يتم القبول لولوج السنة األولى للمدارس العليا للتكنولوجيا لحاملي بكالوريا التعليم الثانوي في إحدى التخصصات المؤهلة لولوج هذه المدارس.

يشترط في املترشح لولوج املدارس العليا للتكنولوجيا أن يكون مسجال بالسنة النهائيةمن سلك البكالوريا لسنة 2022-2022، أو حاصلا على شهادة البكالوربا أو ما يعادلها برسم السنة الدراسية 2021-2022.

يتم ولوج السنة الأولى للمدارس العليا للتكنولوجيا بعد نجاح المترشحين في:

- امتحان البكالوريا.
- ومباراة الولوج لهذه املدارس، على شكل انتقاء، حسب االستحقاق، من خالل املنصة الوطنية للتوجيه والتسجيل لما بعد البكالوربا "Cursussup". وبتم احتساب معدل الانتقاء بناء على معدلات الامتحانين الوطني (75%) والجهوي (25%) ومعامل الترجيح الخاص بكل شعبة للبكالوربا. وبتم ترتيب املترشحين بعد احتساب معدلهم كما هو مبين في **امللحق رقم .2**

#### **.1.1.4 اإلجراءات الخاصة بالترشيح :**

يجب على كل مترشحلولوج السنة األولى للمدارس العليا للتكنولوجيا أن يقدم ترشيحه عن طريق املنصة الوطنية للتوجيه والتسجيل ملا بعد البكالوريا على العنوان التالي: **ma.gov.cursussup.www**، خالل الفترة املمتدة ما بين يوم **الجمعة 21 يوليوزويوم األربعاء 30 غشت** ،**2023** وذلك وفق اإلجراءات املبينة في **امللحق رقم 3 "دليل الترشيح عبر املنصةالوطنيةللتوجيهوالتسجيل ملا بعد البكالوريا ''.**

ويتعين على كل مترشح، خالل هذه الفترة اختيار و ترتيب عشرة اختيارات من بين شعب املدارس العليا للتكنولوجياوذلك حسباختياره.

وبعد انقضاء هذه الفترة، لا يمكن لأي مترشح التسجيل أو تغيير ترتيب اختياراته.

كما يتعين على المترشحين الحاصلين على شهادة البكالوربا الأجنبية تحميل واضافة نسخة من هذه الشهادة ونسخة من قرار معادلة الشهادة المحصل عليها للبكالوربا الوطنية (بالنسبة للمترشحين الحاصلين على شهادة البكالوربا الأجنبية بمؤسسة خارج تراب المملكة) وكذا كشف نقطهم ونسخة من بطاقة التعريف الوطنية في الفضاء المخصص لهذا الغرض على المنصة الإلكترونية الخاصة بالمباراة على العنوان التالي: ma.gov.cursussup.www، **في أجل أقصاه يوم الجمعة 04 غشت.2023**

#### **مالحظة هامة:**

ال يعتبر طلب تسجيل املترشحين الحاصلين على شهادة البكالوريا األجنبية باملنصة مستوفيا لشروط الترشيح إلا بعد توصل الإدارة، عبر الفضاء الخاص للمترشح بالمنصة، بجميع الوثائق المطلوبة في الآجال املحددة لذلك.

#### **.2.1.4 اإلعالن عن النتائج:**

سيتم اإلعالن عن نتائج املترشحين املقبولين في اللوائح األساسية **في أجل أقصاه يوم اإلثنين 04 شتنبر 2023** على فضاءاتهم الخاصة في املنصة اإللكترونية: **ma.gov.cursussup.www.**

كما سيتم الإعلان عن المترشحين المقبولين في لوائح الانتظار عبر نفس البوابة.

### **.3.1.4 إجراءات تعيين املترشحين املقبولين:**

تعتمد عملية تعيين املترشحين املقبولين على املعايير التالية:

- درجة الاستحقاق بناء على نتائج الانتقاء؛
- ترتيب اختيارات المترشح المعبر عنها أثناء تسجيل ترشيحه على البوابة الإلكترونية؛
	- عدد املقاعد املتوفرة في كل تكوين ومؤسسة.

وسيتم التسجيل النهائي في املؤسسات **ابتداء من يوم الثالثاء 05شتنبر 2023** وفق الجدولة الزمنية التالية:

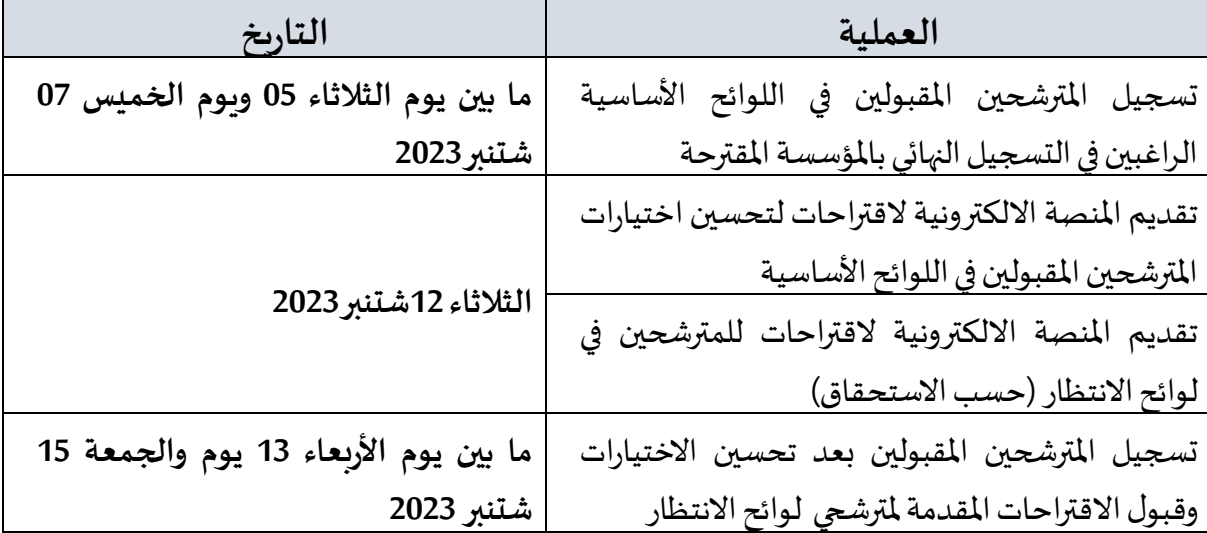

#### **مالحظات هامة:**

- **–** يمكن اإلعالن عن لوائح انتظارإضافيةفي حالة شغورمقاعد فيبعض التكوينات واملؤسسات بعد تسجيل المترشحين المقبولين في لوائح الانتظار المعلن عنها خلال الفترة المشار إليها في الجدول أعلاه. وبتم الإعلان عن التواريخ الخاصة بتسجيل المرشحين المقبولين في هذه اللوائح على المنصة الإلكترونية **.www.cursussup.gov.ma**:للمباراة
- **–** يتعين على املترشحين زيارة املنصة اإللكترونية **ma.gov.cursussup.www** بصفة منتظمة وذلك للاطلاع على معلومات أدق وأوفى حول إجراءات الترشيح، وكذا إجراءات تعيين المترشحين المقبولين وتسجيلهم النهائي في املؤسسات.

## الملحق 1: لائحة الم*س*الك المعتمدة والمفتوحة في سلك الدبلوم الجامعي للتكنولوجيا

**برسم السنة الجامعية 2024-2023**

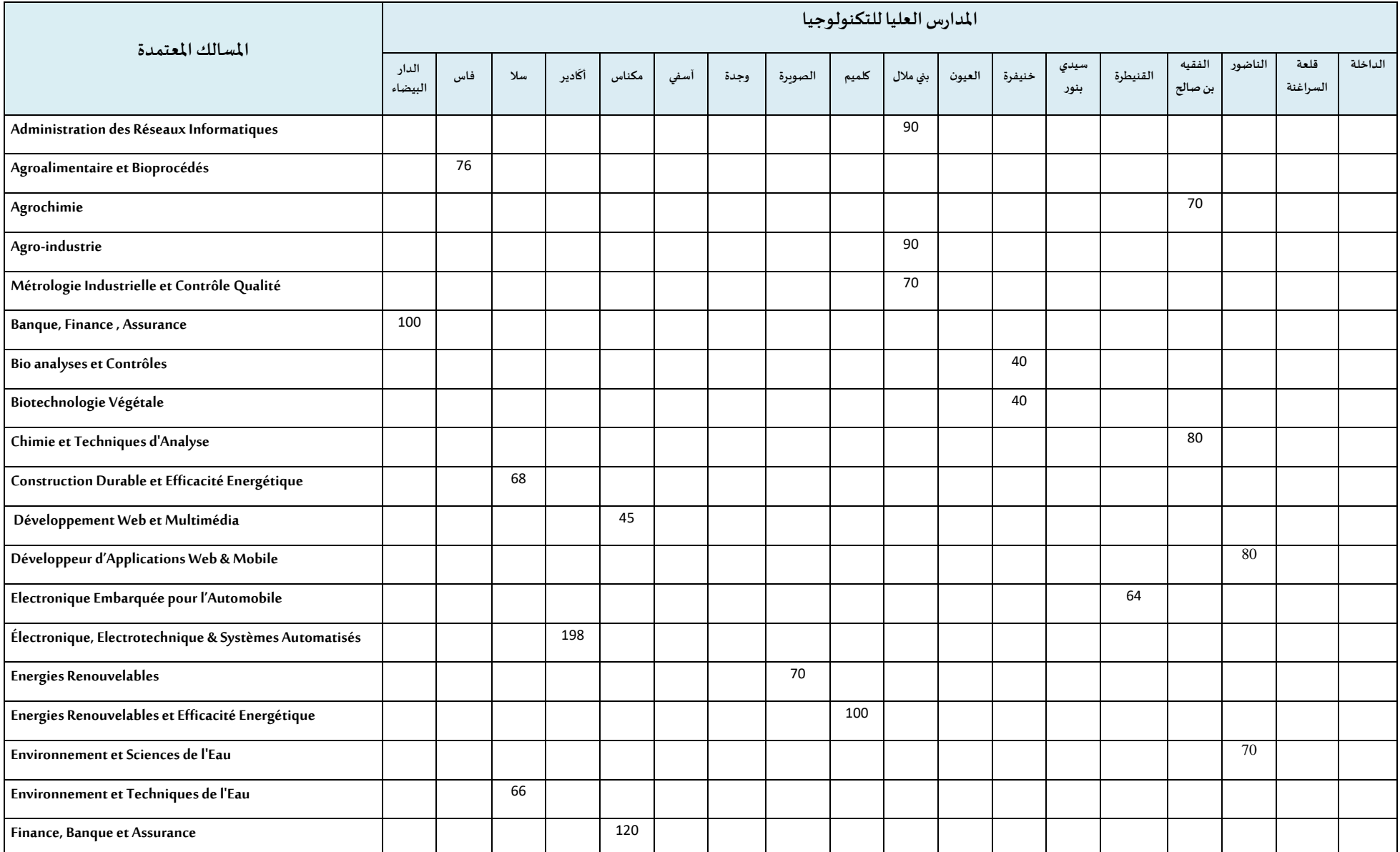

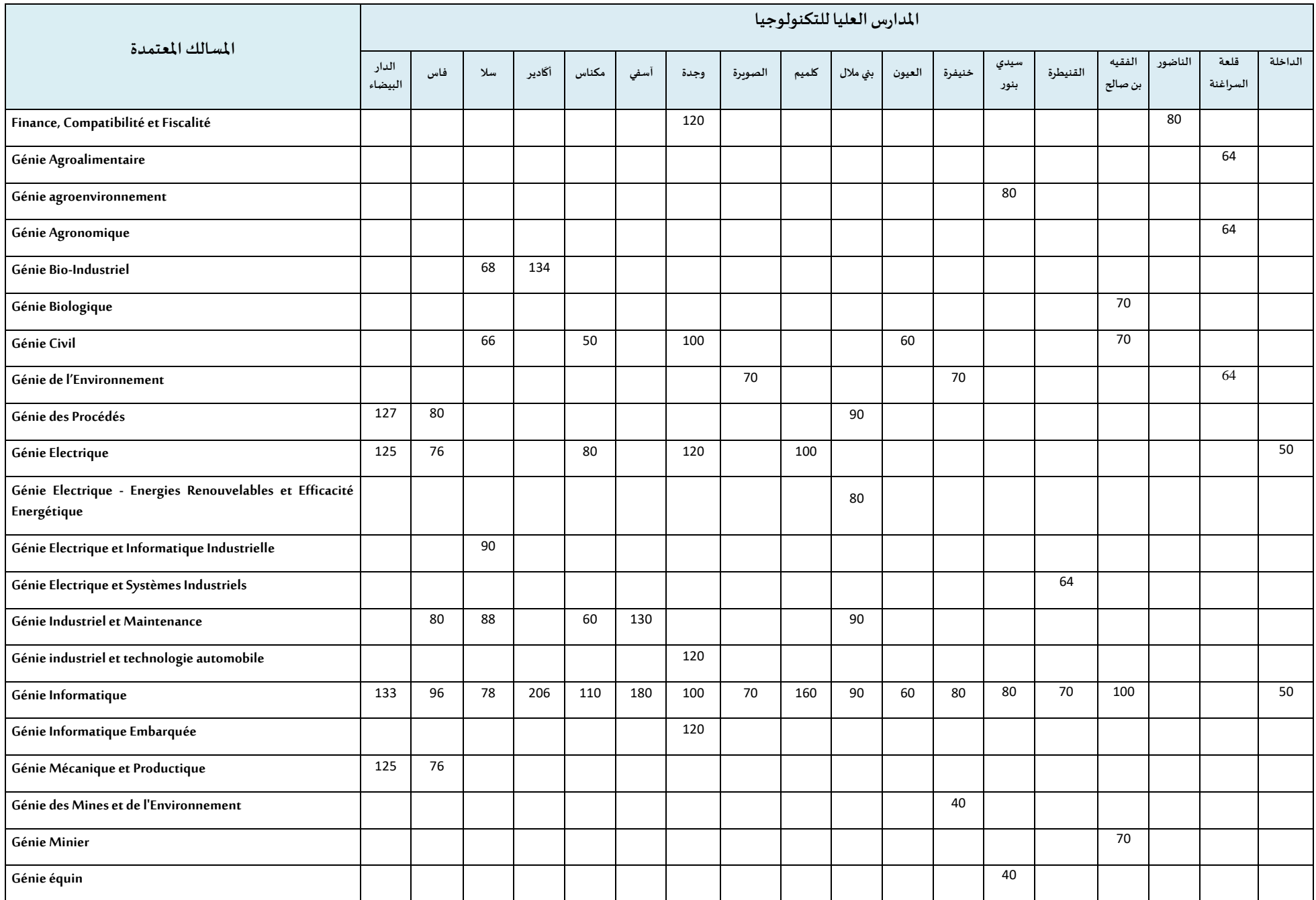

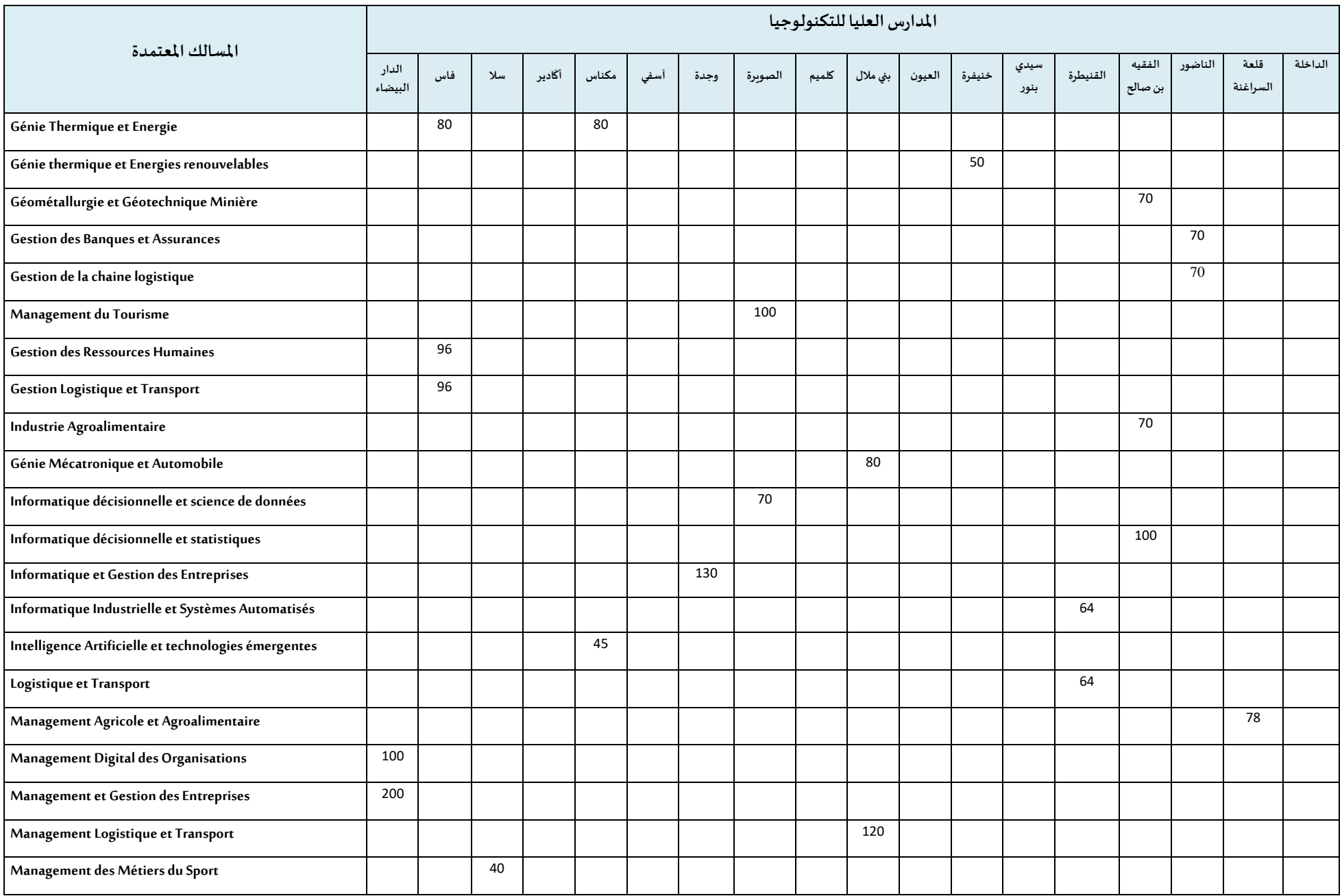

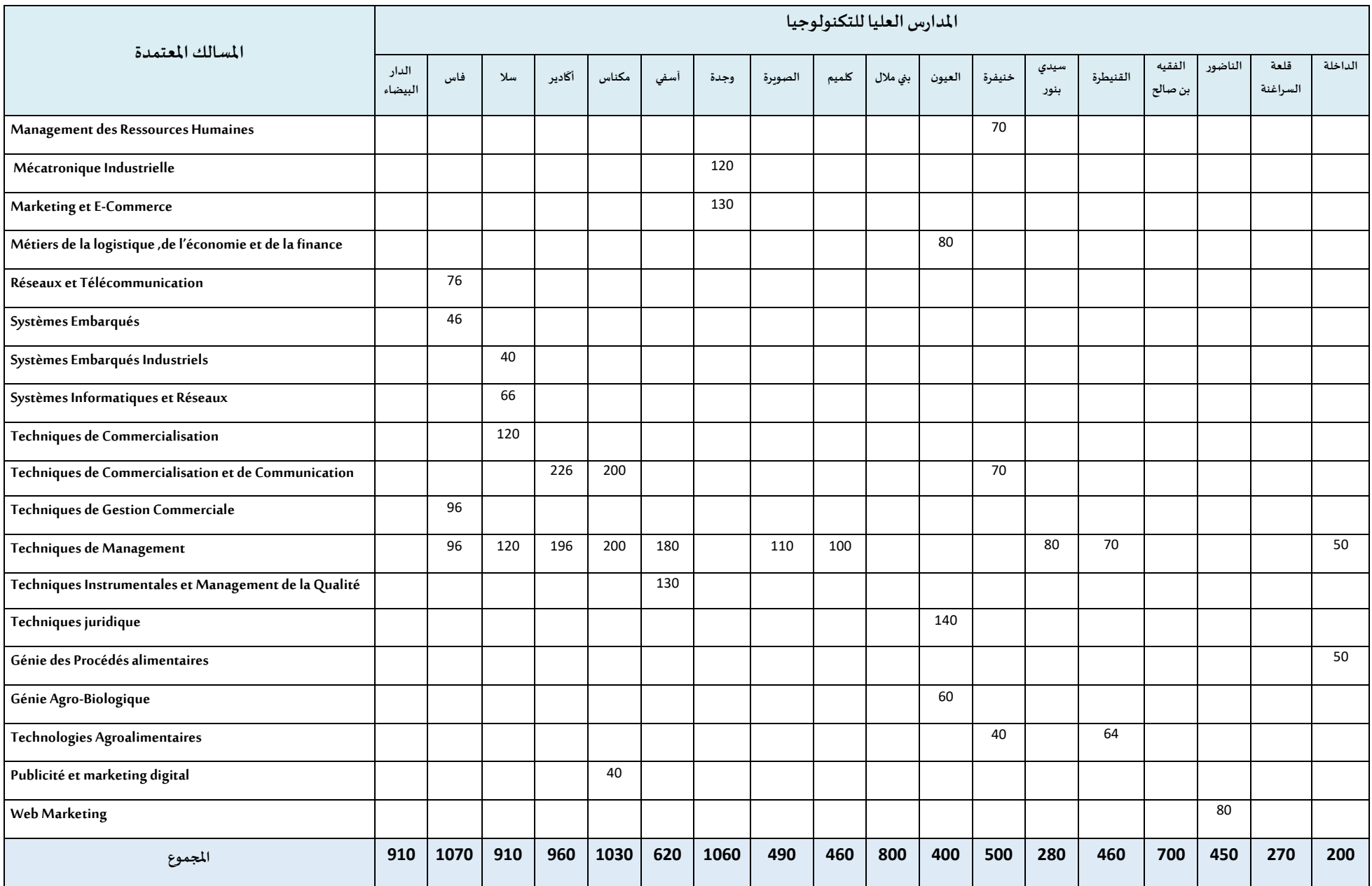

## **طريقة احتساب املعدل**

## **)%75معدل االمتحانالوطنيللبكالوريا + %25معدل االمتحان الجهويللبكالوريا( X معامل الترجيح**

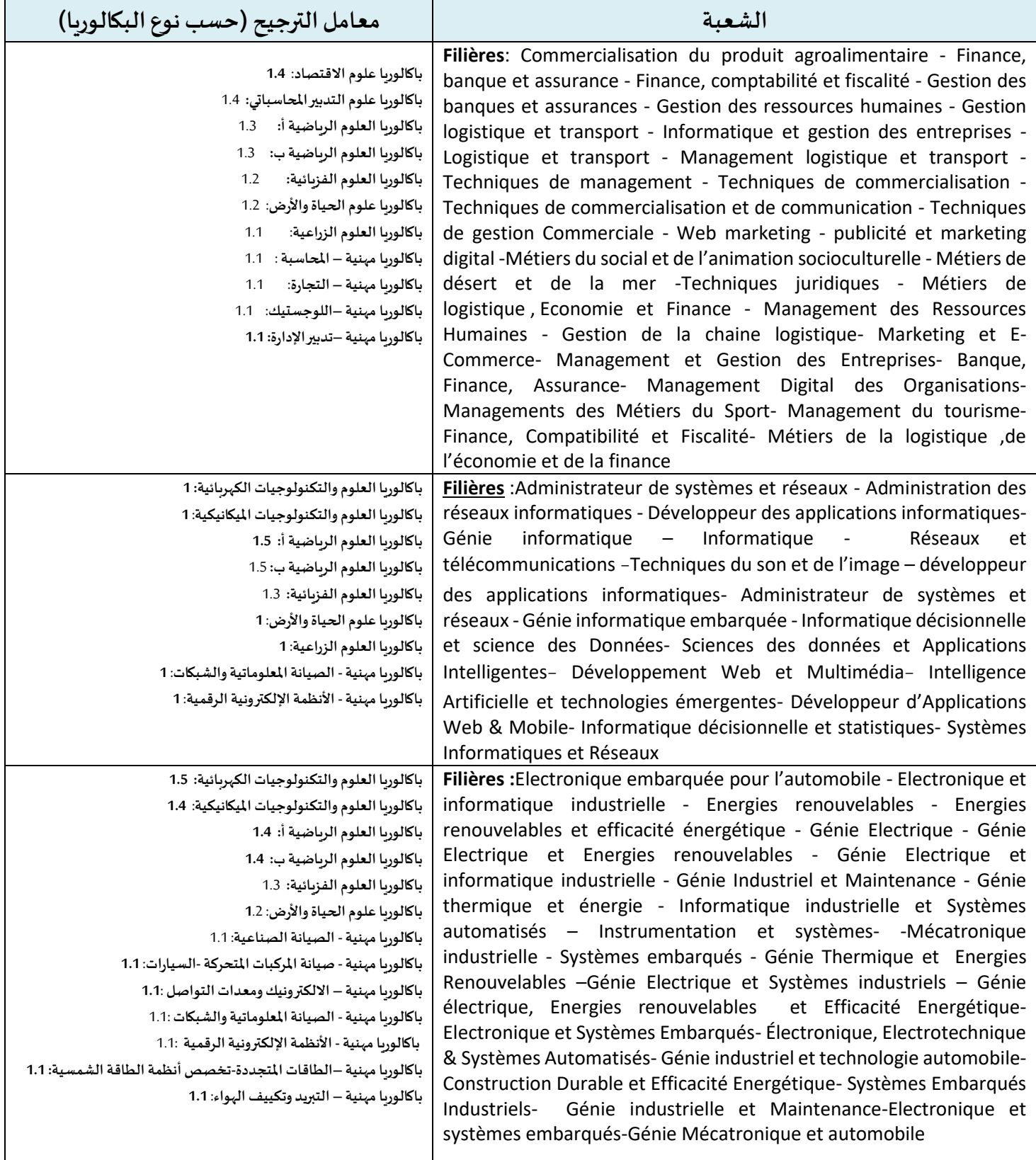

## **طريقة احتساب املعدل**

## **)%75معدل االمتحانالوطنيللبكالوريا + %25معدل االمتحان الجهويللبكالوريا( X معامل الترجيح**

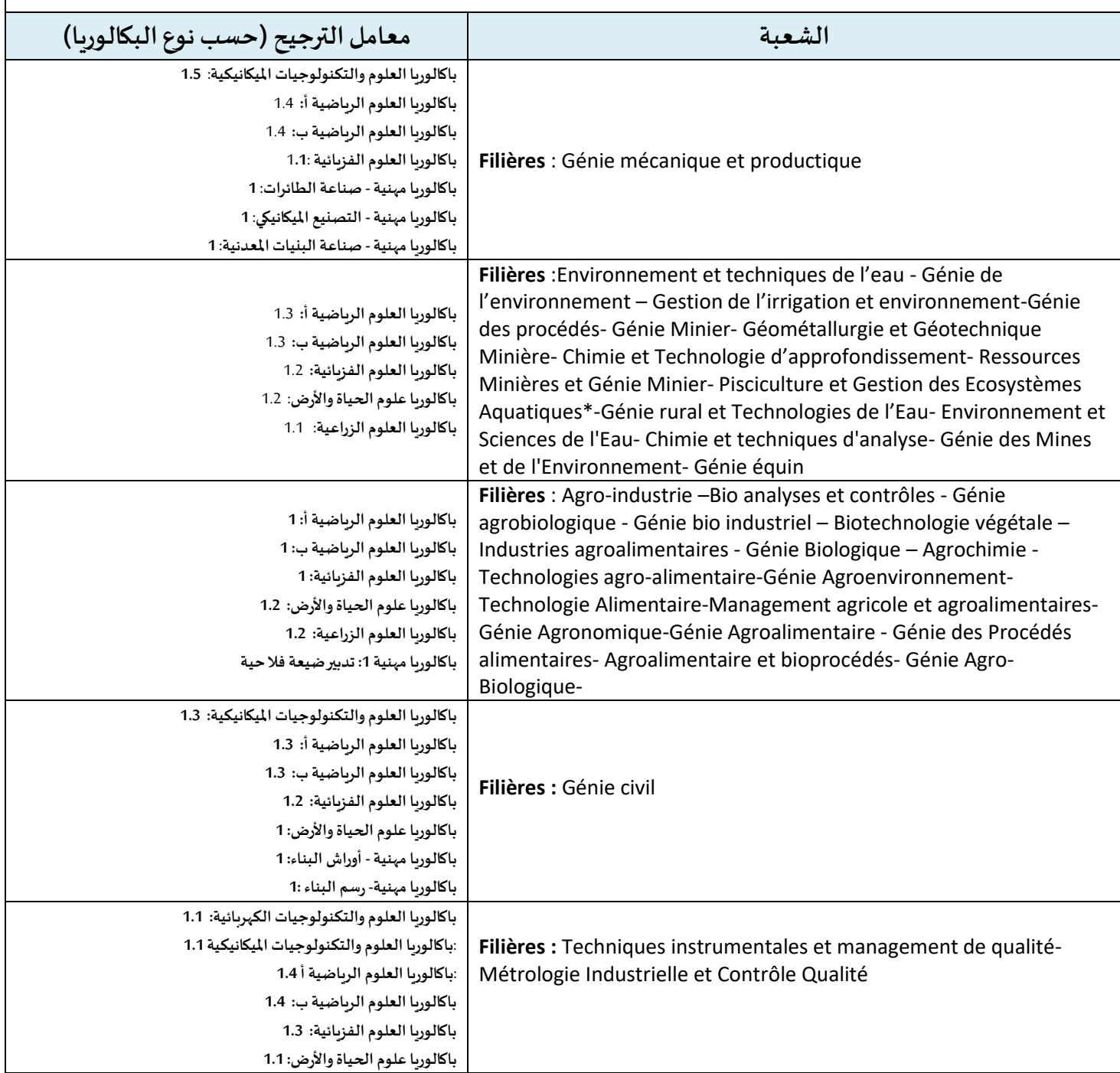

**امللحق رقم :3دليل الترشيح عبر املنصة الوطنيةللتوجيهوالتسجيل ملا بعد البكالوريا"Cursussup"**

<u>و</u> تُعتَمَدُ المنصة الوطنية للتوجيه والتسجيل لما بعد البكالوريا "Cursussup" في تدبير الترشيحات لولوج السنة ڔ ์<br>ล  $\ddot{\phantom{0}}$ الأولى بالمدارس العليا للتكنولوجيا (EST).

من أجل الترشيح لولوج إحدى التكوينات المتاحة بالمنصة يتوجب عليكم اتباع الخطوات التالية مع الالتزام بالتواريخ املحددةلكل عملية:

### **.1 تسجيل الدخول باملنصةاإللكترونية: ما بين يوم الجمعة 21 يوليوزويوم األربعاء 30 غشت 2023**

يجب على كل مترشح يرغب في ولوج السنة الأولى بالمدارس العليا للتكنولوجيا (EST) أن يقوم بتسجيل الدخول بالركن المخصص لهذه العملية بالمنصة الإلكترونية، وذلك حسب نوعية شهادة البكالوريا المحصل عليها (وطنية أو أجنبية):

 **تسجيل دخول املرشحين املتمدرسين أواألحراراملسجلين فيالسنةالثانيةلشهادةالبكالوريا املغربية أو الحاصلين على هذه الشهادة:** 

إذا كنتم من هذه الفئة من املترشحين، فيتعين عليكم القيام بما يلي:

- **.1** يجب عليكم، في البداية، طلب التسجيل باملنصة من خالل الضغط على " تسجيل الدخول " في الصفحة الرئيسية للمنصة ثم على "للتسجيل" واختيار "بكالوربا مغربية" ضمن الاختيارين المتاحين.
- **.2** بعد املوافقة على "الشروط العامة لالستخدام" والضغط على "إستمرار"، أنتم مطالبون بتعبئة الاستمارة التي تتضمن بعض المعلومات الخاصة بكم (رمز مسار ورقم الهاتف) والضغط على "أقوم بالتسجيل".
- 3. تقوم الإدارة بمعالجة طلب تسجيلكم بالمنصة وتوافيكم، عبر بريدكم الالكتروني (taalim.ma)، بإشعار يتضمن كلمة السر لولوج املنصة. **يجب عليكم االحتفاظ بعناية باسم املستخدم وكلمة السرألنكم مدعوون الستخدامهما للولوج لفضائكم الشخص يللترشيح طوال مسلسل الترشيح واالنتقاء.**
- **تسجيل دخول املرشحين املغاربةاملسجلين فيالسنةالثانيةلشهادةالبكالوريا األجنبيةأوالحاصلين على هذه الشهادة:**

إذا كنتم من هذه الفئة من املترشحين، فيتعين عليكم القيام بما يلي:

- **.1** يجب عليكم، في البداية، طلب التسجيل باملنصة من خالل الضغط على " تسجيل الدخول " في الصفحة الرئيسية للمنصة ثم على "للتسجيل" واختيار "بكالوربا أجنبية" ضمن الاختيارين المتاحين.
- **.2** بعد املوافقة على "الشروط العامة لالستخدام" والضغط على "إستمرار"، أنتم مطالبون بتعبئة الاستمارة التي تتضمن بعض المعلومات الخاصة بكم (رقم بطاقة التعريف الوطنية، البريد الإلكتروني الشخصي، بلد الحصول على شهادة البكالوربا، المؤسسة، الخ.) والضغط على "أقوم بالتسجيل".
- **.3** تقوم اإلدارة بمعالجة طلب تسجيلكم باملنصة وتوافيكم، عبر بريدكم االلكتروني الشخص ي الذي تمتتعبئتهباالستمارة،بإشعار يتضمن رابطتفعيل الحساب. **يجب عليكم االحتفاظ بعناية باسم املستخدم وكلمةالسرألنكم مدعوون الستخدامهما للولوج لفضائكم الشخص يللترشيح طوال مسلسل الترشيح واالنتقاء.**
	- **.4** ال يعتبر طلب تسجيل املترشحين الحاصلين على شهادة البكالوريا األجنبية باملنصة مقبوال ومستوفِيا للشروط إلا بعد توصل الإدارة بملف الترشيح متضمنا لجميع الوثائق المطلوبة في الآجال املحددة لذلك.

### **في حالة فقدان عنوان البريد اإللكتروني:**

في حالة قيامكم بتسجيل الدخول وعدم تمكنكم من الولوج لحسابكم الالكتروني، فيتعين عليكم:

- **.1** الضغط على "فقدت عنوان بريدك اإللكتروني؟" فيالفضاءالخاصبتسجيل الدخول؛
- 2. أنتم مطالبون بإدخال بعض المعطيات في الا*س*تمارة التي *س*تظهر على شاشتكم. بعد التأكد من تواجد المرشح في قاعدة المعطيات، ستطلب المنصة منكم تعبئة النقط المحصل عليها؛
- **.3** يتم قبول تغيير عنوان بريدكم االلكتروني وموافاتكم من جديد بكلمة السر لولوج فضائكم الخاص بالمنصة بعد التأكد من صحة المعلومات المعبأة في الاستمارة.

### **.2 ادخال الترشيحات:ما بين يوم الجمعة 21 يوليوزو يوم األربعاء 30 غشت 2023**

بعد توصلكم بالمعلومات الخاصة بتسجيل دخولكم للمنصة، المرجو إدخال رمز مسار أو رقم بطاقة التعريف الوطنية أو البريد الإلكتروني وكلمة السر الخاصة بكم بالفضاء المخصص لتسجيل الدخول ثم الضغط على "تسجيل الدخول" والشروع في التعبير عن رغبات الترشيح عبر المراحل التالية:

- **.1** مباشرة بعد أول عملية تسجيل دخول للمنصة، **يجب عليك اختيار شعبة البكالوريا التي تودون الترشح بها؛**
- **.2** بعد اختيار الشعبة، أنتم مطالبون باستكمال استمارة املعلومات والضغط على زر **"تأكيد املعلومات الخاصة بي"؛**
- **.3** بعد نجاح عملية التسجيل، ستلجون لفضائكم الخاص الذي من خالله ستقومون باختياروترتيب **10 تكوينات**من بين مجموع التكوينات املقترحة؛
	- 4. حفض الاختيارات بالضغط على زر "تسجيل" ومن تم طبعها.

#### ملا*ح*ظات هامة:

- تسمح املنصة باختيار **10 تكوينات على األكثر**؛
- يتوجب على املترشح اختيار وترتيب التكوينات املقترحة من طرف املنصة داخل اآلجال املحددةلذلك؛
- **-** يكتس ي ترتيب اختيارات التكوين أهمية كبيرة. وفي هذا الصدد، يجب التذكير بأن منصة "Cursussup "**تعتمد االختياراألول لكل مترشحفي عمليةترتيب املترشحين بناء على االستحقاق.**

**وفي حالة عدم تمكن املترشحمن الحصول علىمقعد فياختياره األول، يتم االنتقال إلىاالختيار الثاني وهكذا دواليك؛**

### **.3 اإلعالن عن النتائج: في أجل أقصاه يوم اإلثنين 04 شتنبر 2023**

تتم موافاة المترشح، بمقترح واحد للولوج. وبتعلق الامر بأفضل تعيين ممكن وذلك بناء على الاختيارات المعبر عنها في مرحلة التعبير عن رغبات الترشيح والمعدل المحتسب للانتقاء في كل تكوين.

اعتبارا من التاريخ المحدد لعرض مقترحات القبول، يمكنكم الاطلاع على التكوين الذي تم انتقاؤكم لولوجه من خالل فضائكم الخاص.

يتوجب عليكم االجابة، عبر املنصة على اقتراح الولوج، خالل املدة الزمنية املحددة لتثبيت مقترحات القبول، وذلك حسب الحاالت التالية:

- **على املترشحين الحاصلين على اختيارهم األول،** تأكيد االختيار املقترح عبرالضغط على الزر "نعم، أوافق على الاقتراح"، وايداع النسخة الأصلية لشهادة البكالوربا بالمؤسسة التي تم قبولهم النهائي فيها وذلك حسب الجدولة الزمنية المشار إليها في الجدول أعلاه؛
- على المترشحين الحاصلين على اختيارات أخرى غير الاختيار الأول، والراغبين في الت*سج*يل بالمؤسسة **املقترحةبصفة نهائية،**تتبع الخطوات التالية:
	- 1- تأكيد الاختيار المقترح عبر الضغط على الزر "نعم، أوافق على الاقتراح"؛
		- -2 الضغطعلىزر"أحتفظ بالعرض املقترح"
- 3- إيداع النسخة الأصلية لشهادة البكالوريا بالمؤسسة التي تم قبولهم النهائي فيها وذلك حسب الجدولة الزمنية المشار إليها في الجدول أعلاه
- **علىاملترشحين الحاصلين علىاختياراتأخرى غيراالختياراألول،والراغبين فيتحسين اختياراتهم** تتبع الخطوات التالية:
	- 1- تأكيد الاختيار المقترح عبر الضغط على الزر "نعم، أوافق على الاقتراح"؛
- -2 الضغط على زر "اريد تحسين االختيار" عبر املنصة االلكترونية دون الحاجة إلى إيداع النسخة الأصلية لشهادة البكالوريا.

#### **مالحظات هامة:**

- في حالة تعيين أي مترشح في أفضل تكوين ضمن ترتيب اختياراته املعبر عنها خالل مرحلة تقديم الترشيح، يتم إلغاء التكوينات الأخرى التي تليه في الترتيب بشكل أوتوماتيكي ونهائي؛
- سيتم اعتبار عدم اإلجابة على مقترح الولوج في أي مرحلة من مراحل الترشيح، داخل اآلجال املحددة لذلك، بمثابة رفض نهائي للمقترح المقدم ومغادرة مسلسل الترشيح بصفة نهائية.

## **.4 إيداع ملف التسجيل: خالل الفترة املحددة لذلك في كل مرحلة**

في حالة تأكيد مقترح القبول بصفة نهائية، أنتم مدعوون لإيداع الشهادة الأصلية للباكالوريا بالمؤسسة المقترحة حسب الجدولة الزمنية المشار إليها في الجدول أعلاه.

### **.5 التسجيل اإلداري باملؤسسةالجامعيةاملعنية**

في نهاية عملية الانتقاء، أنتم مدعوون لإتمام اجراءات التسجيل الإداري النهائي بالمؤسسة الجامعية التي تم قبولكم للدراسة بها داخل الآجال المحددة لذلك مع الإدلاء بجميع البيانات والوثائق التي تطلبها المؤسسة املعنية.

# **ملحق رقم :4عناوين املدارسالعليا للتكنولوجيا**

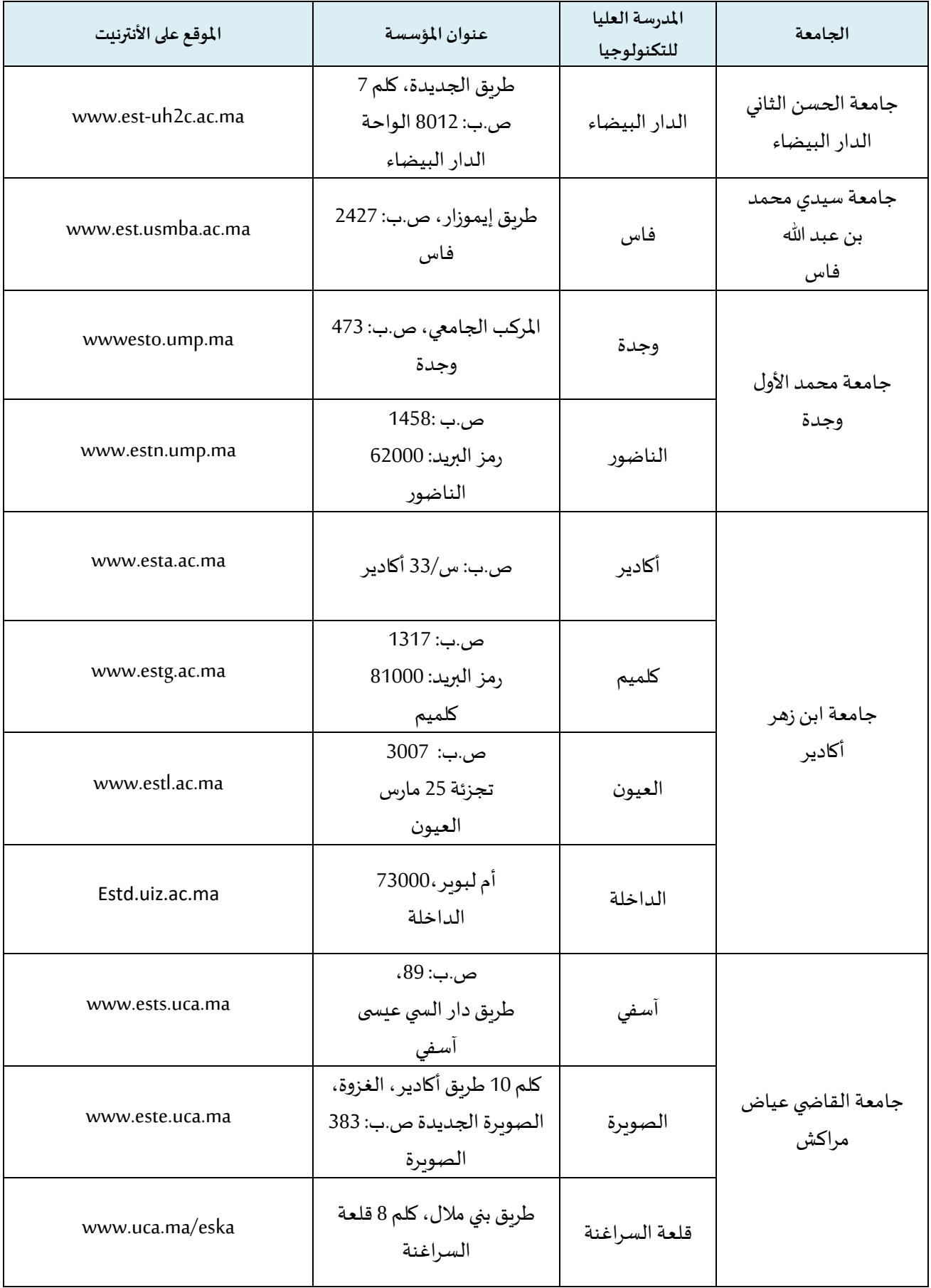

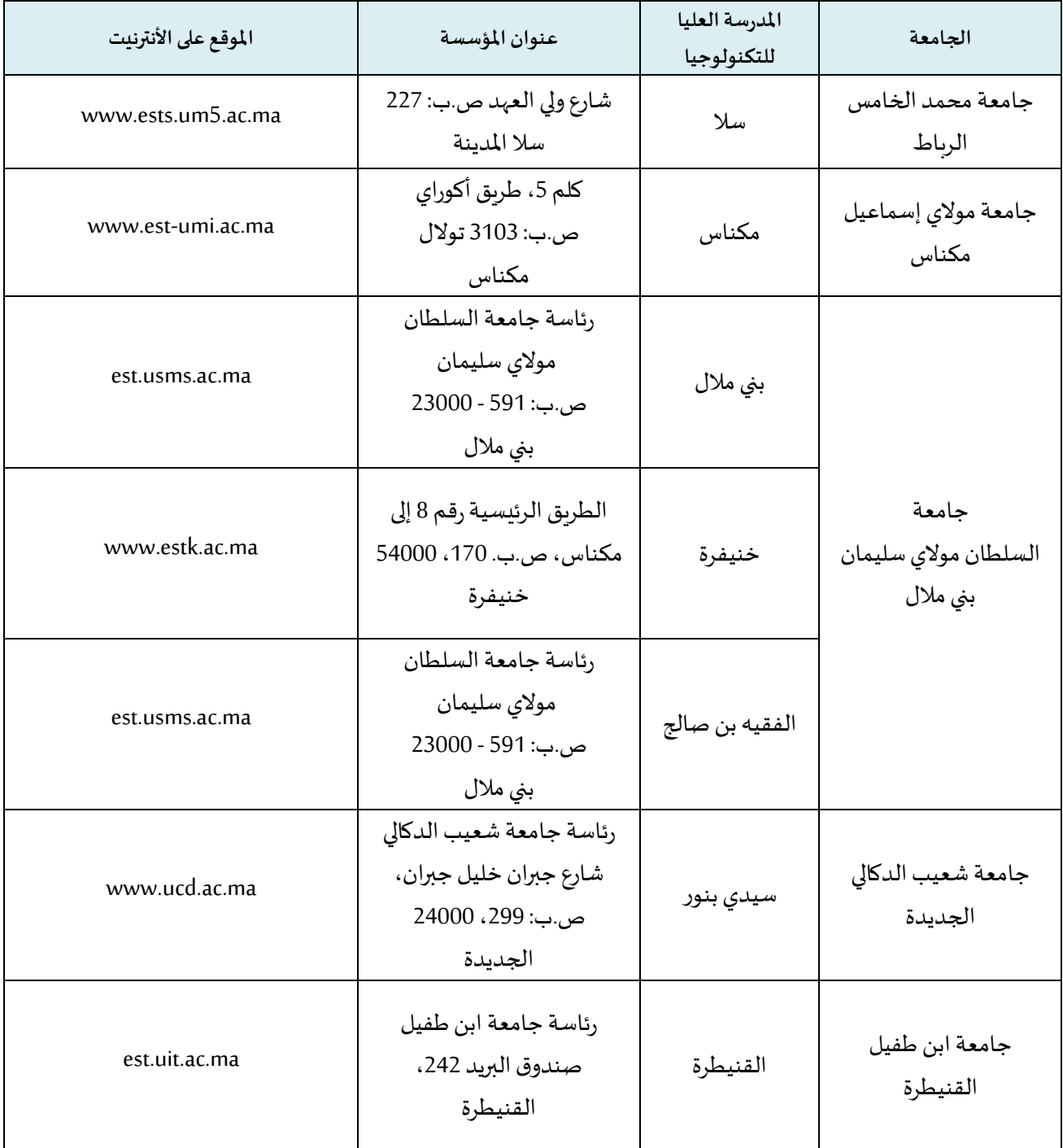